## **Getting set up for Mobile Banking:**

You will need to do 2 things to use the new Mobile App:

- 1) Delete your old Century app. Now download the new app from your own Apple or Android app store. It will be effective on September 1st.
- 2) To establish your new Username and Password, you will need to set these up in the new Online Banking service that you can access through our website. That name and password will be the same for your Mobile. See instructions below when you go to our website and go to the Online Banking login box.

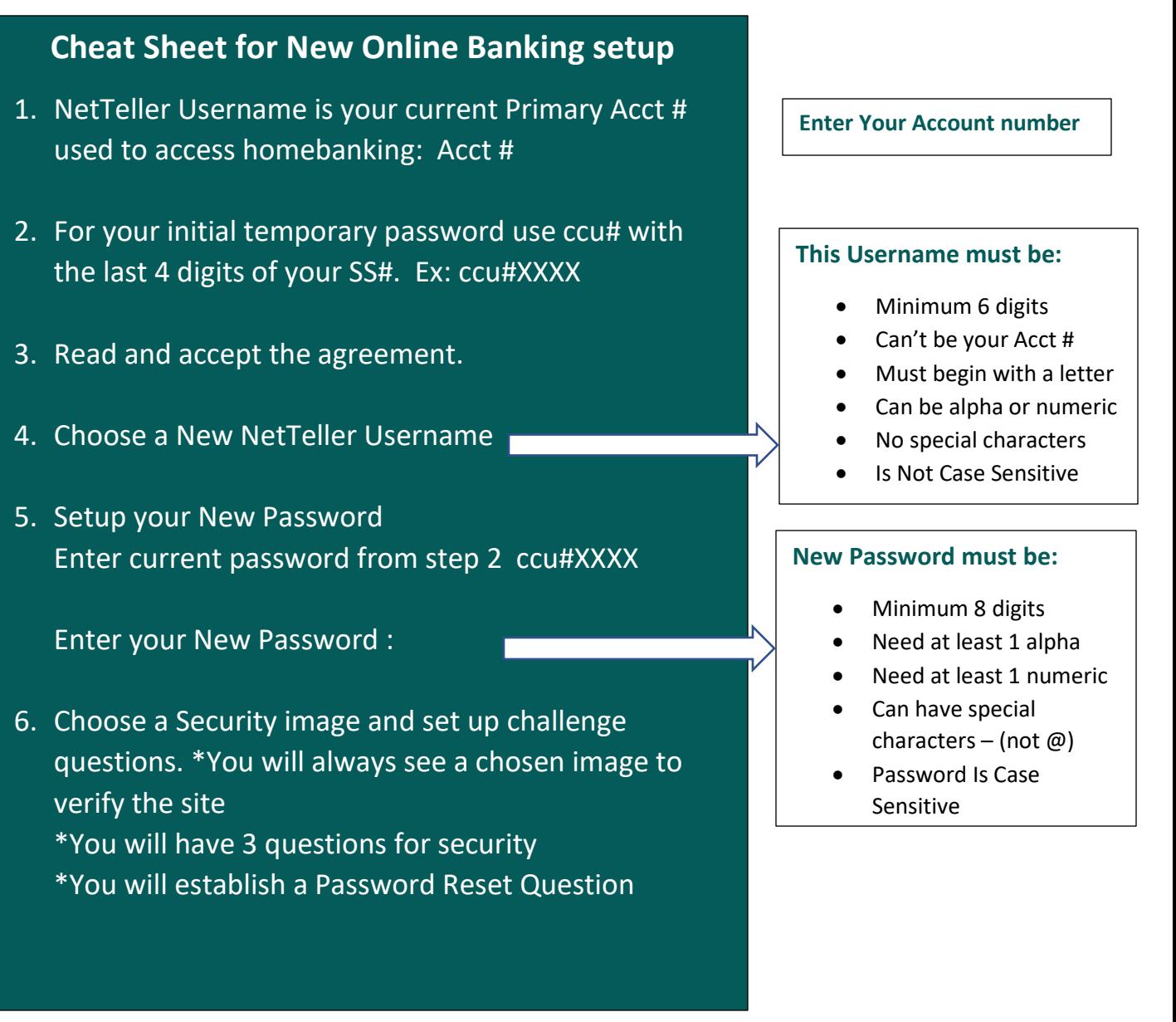

**Now that you have that, you are ready to access the new Mobile app.**

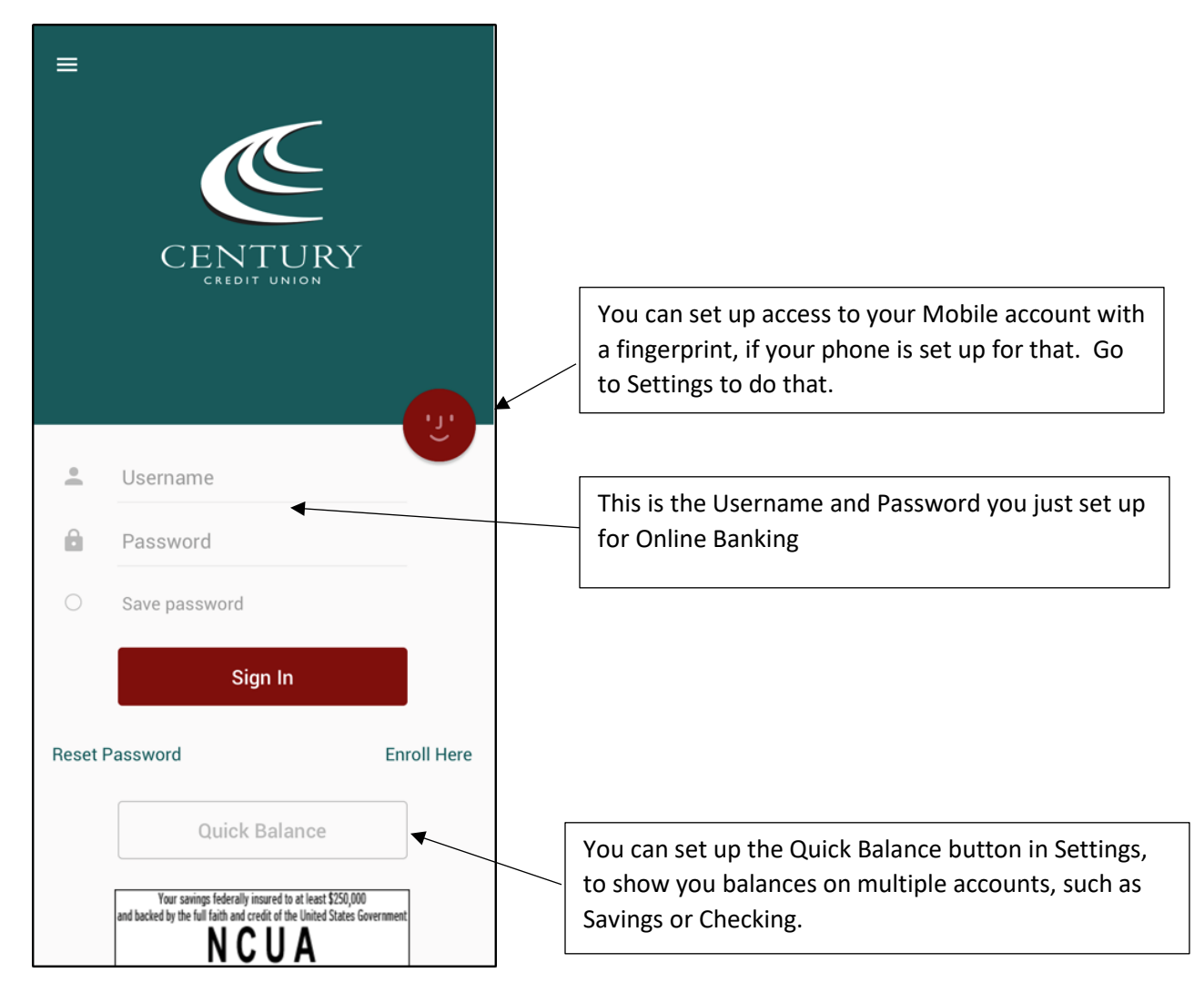

## **This is the home screen for the Century Mobile App**

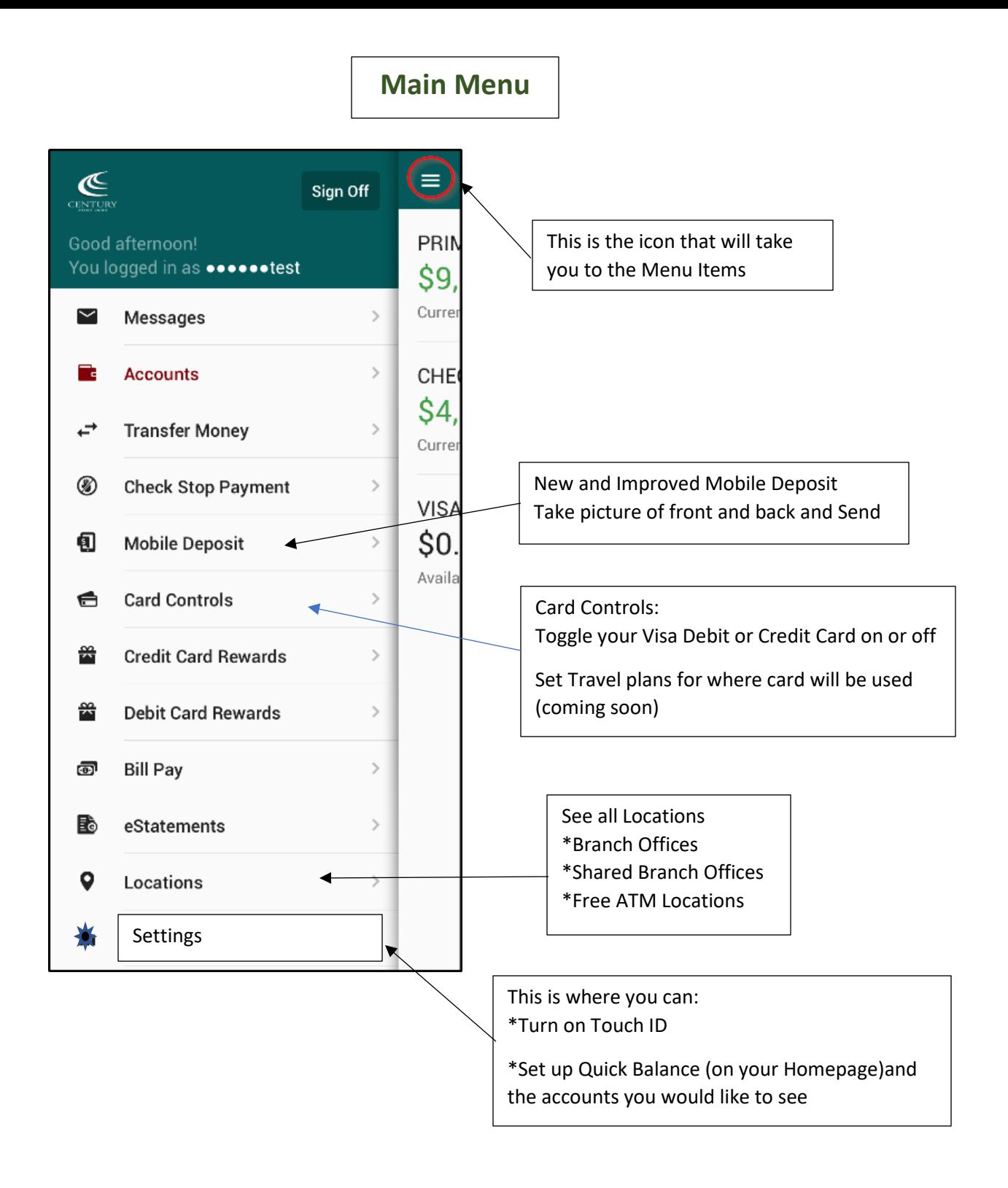

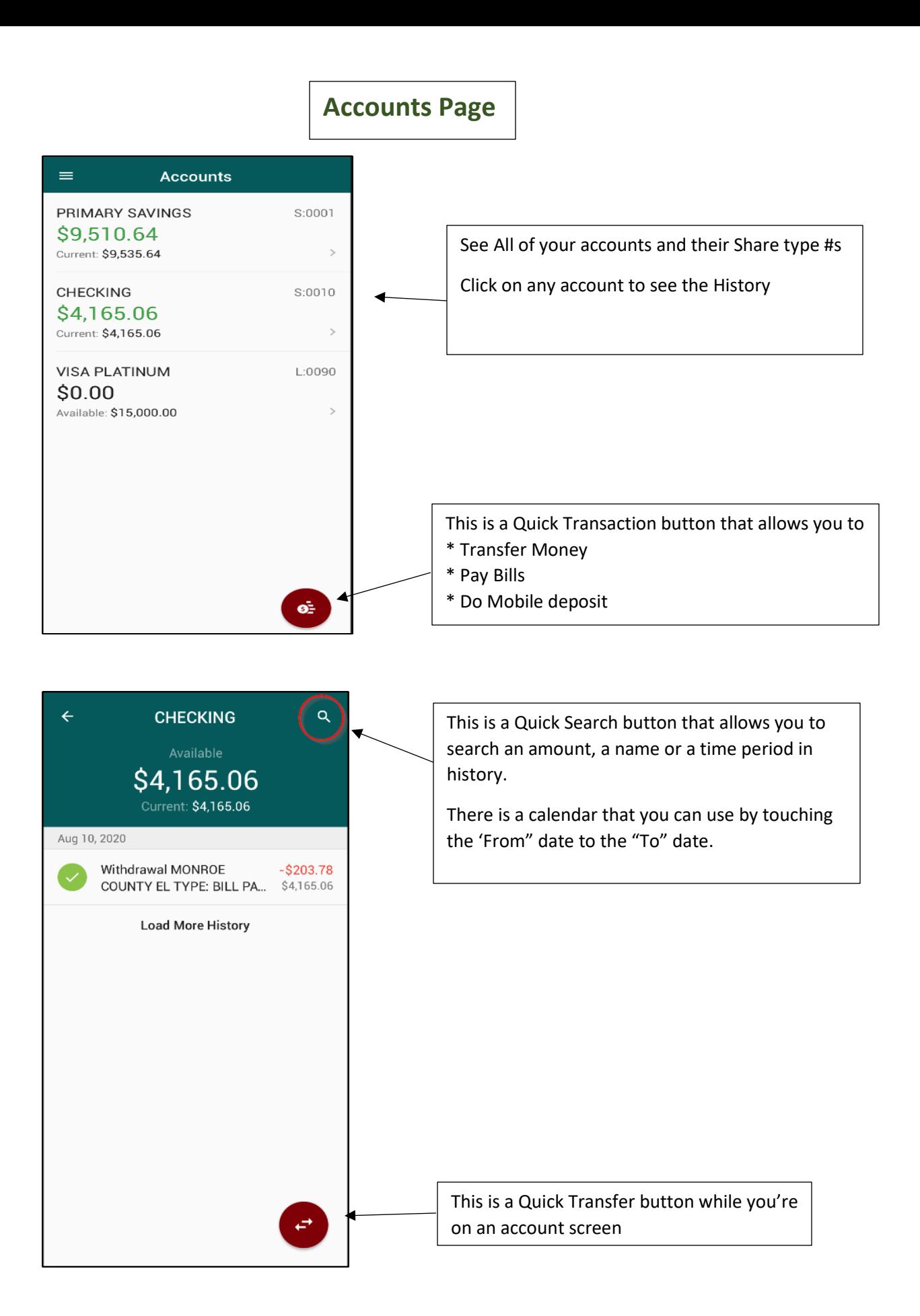